# **Forward Messages**

## Forward Messages

Incoming e-mail messages to your account can automatically be forwarded to other accounts while also delivering a copy locally. E-mails detected by our server as spam are not forwarded.

## <span id="page-0-0"></span>Add a Forward

#### <span id="page-0-1"></span>**Option 1: from the Webmail**

- Go to the **[Webmail](https://wiki.emailarray.com/display/Support/Webmail+client)**
- Log in using your full **e-mail address** and your **current e-mail password**
- Click on the **User** icon from the top right to activate the menu. Then click on **My account**

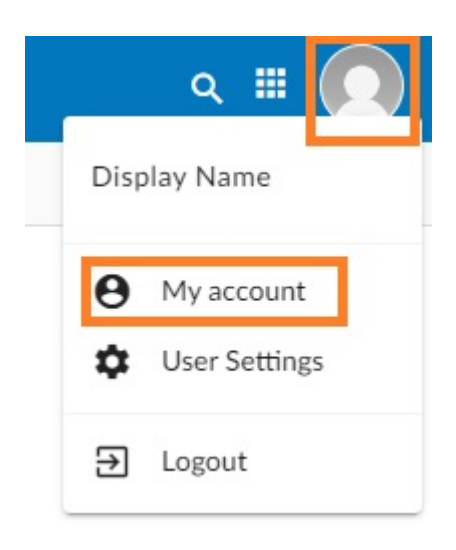

In the **Forwards** tab, fill in the **Email address field** with the destination e-mail address and click on the **Add forward** button.

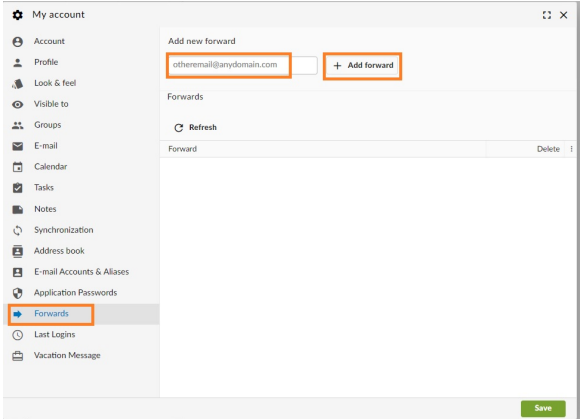

**On this page**

[Add a Forward](#page-0-0) [Option 1: from the](#page-0-1)  **[Webmail](#page-0-1)** [Option 2: from the](#page-1-0)  [User Panel](#page-1-0) [Remove a Forward](#page-1-1) [Option 1: from the](#page-1-2)  [Webmail](#page-1-2) [Option 2: from the](#page-2-0)  [User Panel](#page-2-0)

#### <span id="page-1-0"></span>**Option 2: from the User Panel**

- Visit the [User Control Panel \(https://cp.emailarray.com\)](https://cp.emailarray.com)
- Log in using your full e-mail address ( user@domain.com ) and current password.
- Click on **Forwards** icon (envelope with arrow)
- Enter the e-mail address where you wish to forward incoming messages
- Click on the **Add Forward** button

## <span id="page-1-1"></span>Remove a Forward

#### <span id="page-1-2"></span>**Option 1: from the Webmail**

- Go to the **[Webmail](https://wiki.emailarray.com/display/Support/Webmail+client)**
- Log in using your full **e-mail address** and your **current e-mail password**
- Click on the **User** icon from the top right to activate the menu. Then click on **My account**

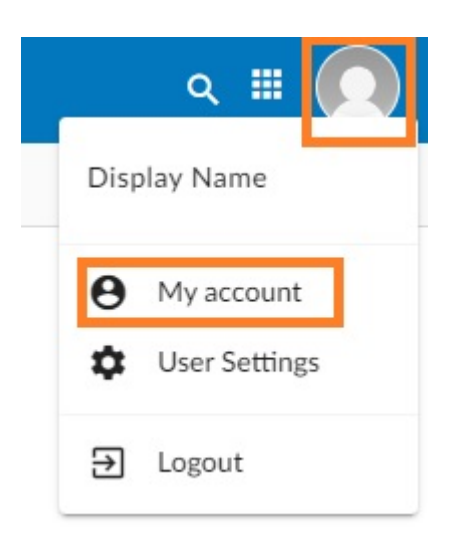

In the **Forwards** tab, hover over the desired forward and click on the **Delete** icon.

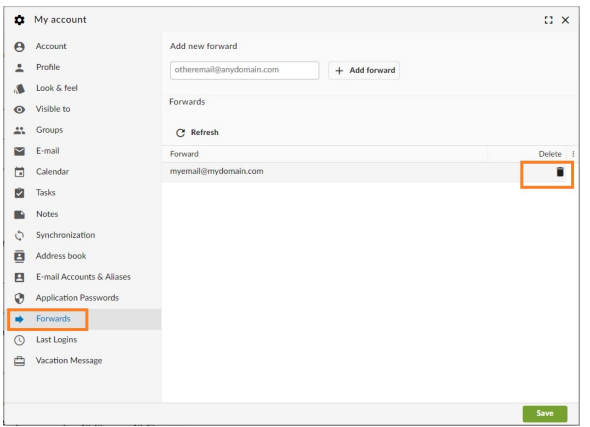

## <span id="page-2-0"></span>**Option 2: from the User Panel**

- Visit [User Control Panel \(https://cp.emailarray.com\)](https://cp.emailarray.com/)
- Log in using your full e-mail address ( user@domain.com ) and current password.
- Click on **Forwards** icon (envelope with arrow)
- Click on the "**-**" icon (minus sign) next to the forward you wish to remove